# **ALISE - Arc-en-Self®**

Le spécialiste du contrôle d'accès pour établissements scolaires

### Espace Famille Restauration **ALISE**

### **L'ESPACE FAMILLE RESTAURATION ALISE PERMET D'ÉTABLIR UN LIEN PERMANENT INTÉRACTIF ENTRE LE LOGICIEL DE GESTION ARC-EN-SELF ET LES FAMILLES**

L'accès par la famille à son espace personnalisé s'effectue en ligne (PC, tablette, smartphone) soit depuis le site de l'établissement (lien avec le site internet « Espace famille Restauration », soit depuis un E.N.T (Espace Numérique de Travail)

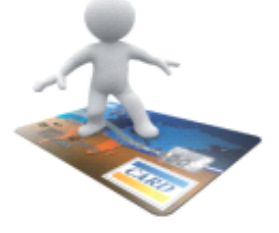

### **L'ESPACE FAMILLE ALISE C'EST, DE MANIÈRE TOTALEMENT PARAMÉTRABLE :**

- La visualisation des passages au restaurant scolaire de chaque convive
- Le suivi des opérations financières de chaque convive
- Le paiement en ligne : avance, forfait, prestations diverses, etc... (module Paiement en ligne)
- L'affichage de données de l'établissement : le menu de la semaine, des messages spécifiques , etc...
- La mise à jour par la famille de ses données personnelles

### **LES CONSULTATIONS** :

- Affichage des jours de passage, avec détail des heures et précision du service
- Paramétrage et affichage des soldes et du détail des mouvements d'opérations comptables actives, sous forme de crédit/débit
- Données personnelles, adresses postale, électronique, mot de passe, coordonnées financières

### **LE PAIEMENT EN LIGNE** : **(OPTION)** (Souscrire un abonnement avec Payzen, Payline, CM-CIC,SP+V2)

- Paramétrage d'un montant minimum de paiement
- Paramétrage des prestations que pour lesquelles les familles peuvent enregistrer un crédit : Demi-pension, cafétéria, voyages et sorties scolaires, etc...
- Paramétrage de la périodicité automatique de la synchronisation des informations entre la base de données de l'établissement et les données de la famille
- Création d'un espace de saisie possible d'un message par la famille

#### **LES RÉSERVATIONS DE REPAS (OPTION)** :

Paramétrages possibles :

Réservation et annulation de réservation jusqu'à la veille pour le lendemain jusqu'à une certaine heure. Le plus courant : réservation la veille jusqu'à minuit pour le lendemain

Autre exemple : paramétrage jusqu'à 18h00

- − Réservation impérative x jours à l'avance
- − Profondeur d'affichage des jours réservables. Par défaut 60, c'est-à-dire que le jour « J », il est possible de réserver jusqu'à « J+60 »
- Réservation et annulation de réservation jusqu'à une heure donnée pour le jour même

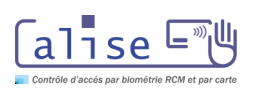

### **CONSULTATION DU COMPTE DEPUIS SON PC OU SON SMARTPHONE**

Alise permet aux familles d'accéder très facilement depuis Internet aux informations du compte de l'élève afin de suivre au jour le jour, son solde, ses passages à la demi-pension, ainsi que les transactions financières La famille aura ainsi un meilleur suivi de la restauration scolaire de son enfant, et pourra à tout moment si nécessaire effectuer un paiement par Internet

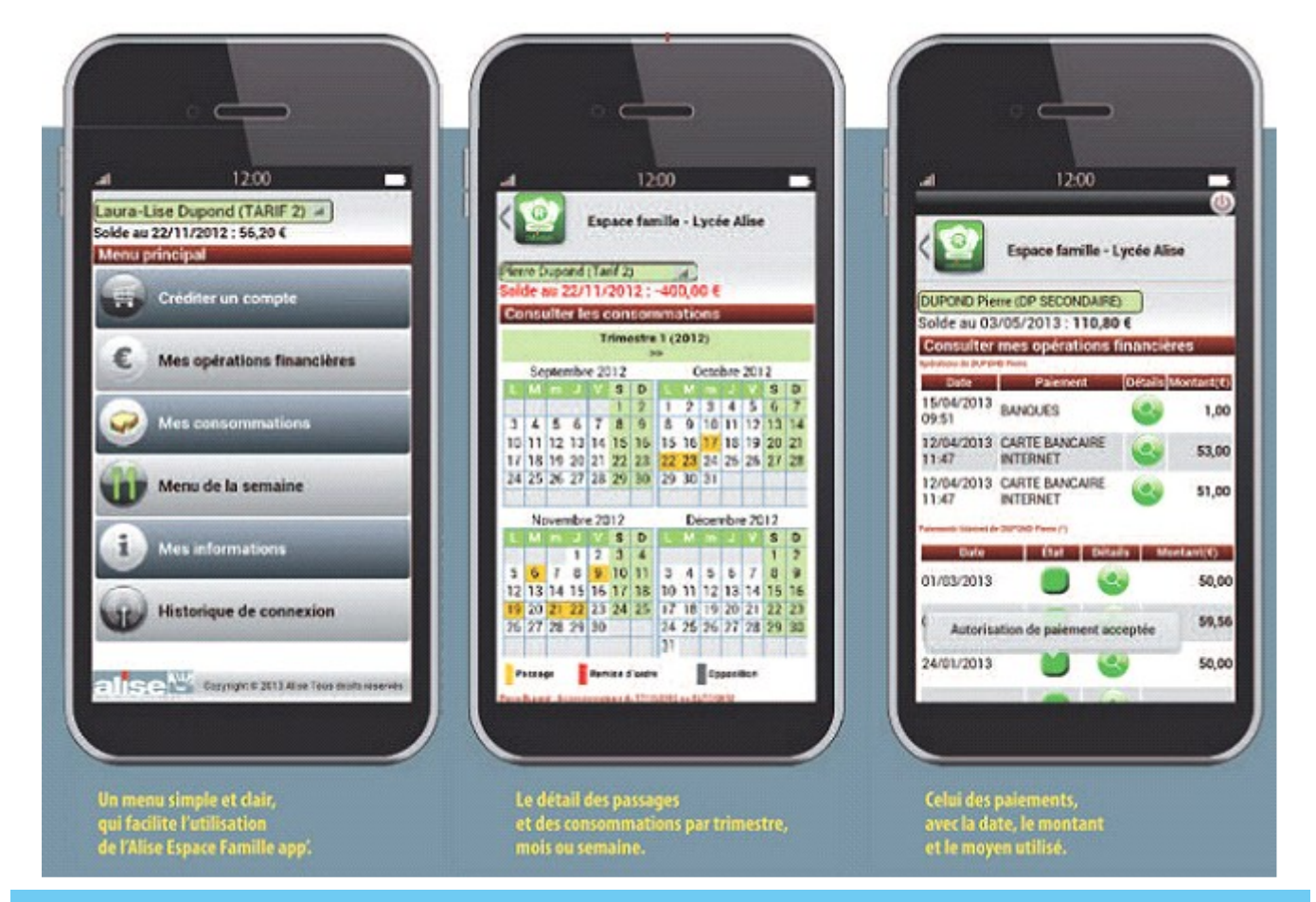

### LA RÉSERVATION DES REPAS DEPUIS SON PC, TABLETTE OU SMARTPHONE

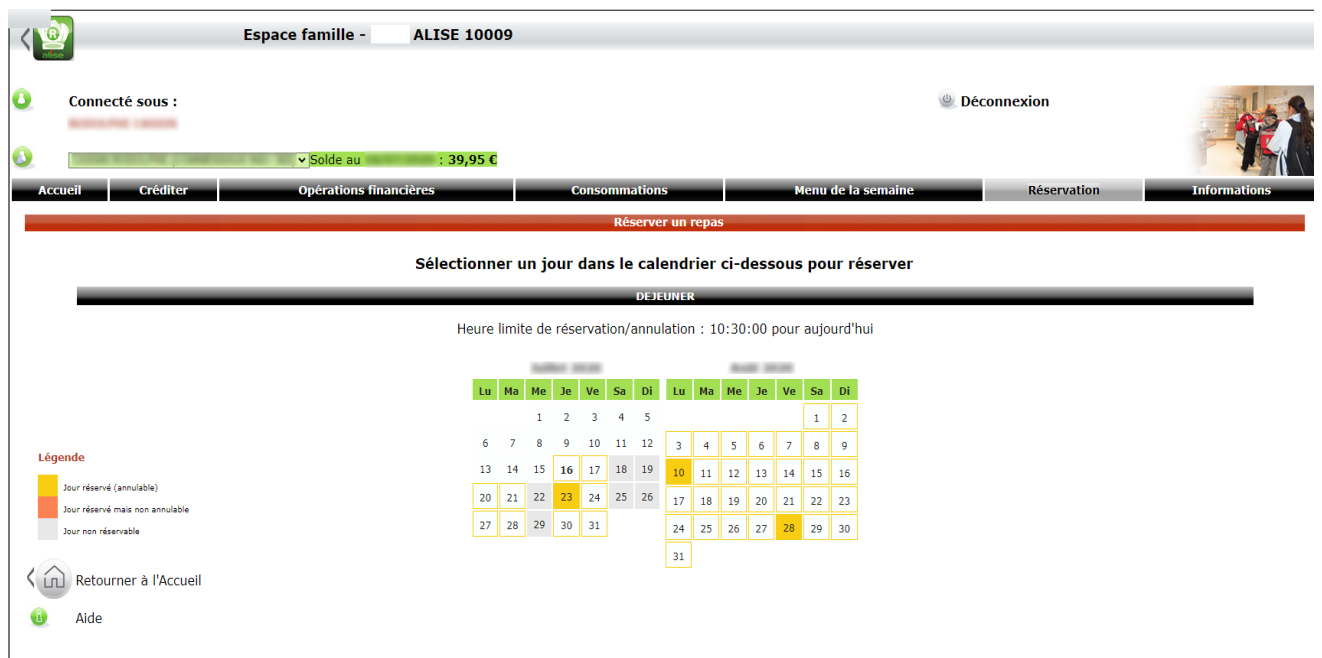

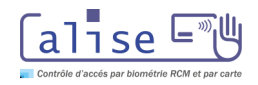

# **ALISE - Arc-en-Self®**

Le spécialiste du contrôle d'accès pour établissements scolaires

# ESPACE FAMILLE PAIEMENT PAR INTERNET

Comme un nombre croissant de nos clients, adoptez le pack Famille Restauration : Paiement sécurisé par Internet, réservation des repas, visualisation du compte de son enfant depuis son PC ou son Smartphone

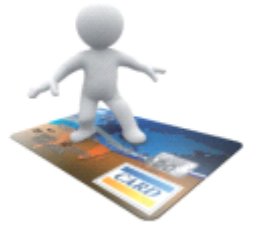

### **LE PAIEMENT SÉCURISÉ PAR INTERNET**

### QUEL EST L'INTÉRÊT POUR L'ÉTABLISSEMENT ?

Les paiements sont directement saisis par la famille : Cela apporte un gain de temps non négligeable, une réduction des impayés et permet de dématérialiser les opérations financières

### QUELLES SONT LES DÉMARCHES POUR METTRE EN PLACE CE SERVICE ?

1. Au préalable, contacter la TG ou sa banque pour adhérer au système d'encaissement par Carte Bancaire 2. Si votre TG ou votre banque ne dispose pas de sa propre solution de télépaiement, il est nécessaire de s'abonner à une solution proposée par un partenaire technique agréé : « Payline » de Monext, « SP+» proposé par la Caisse d'Epargne et « Payzen », CM-CIC

Ce prestataire réalise les opérations suivantes :

- Authentification du porteur CB et acquisition du paiement
- Remise des transactions au chef de file CB, pour la présentation en compensation sur le compte TG de l'établissement
- Envoi par email au contact administratif (le gestionnaire) d'un récapitulatif quotidien des paiements

### 3. LE SERVICE DE PAIEMENT D'ALISE S'INSTALLE SUR LE SITE INTERNET DE L' ÉTABLISSEMENT

Contacter l'administrateur de votre site (webmaster) afin d'y insérer un lien « Règlement de la demi-pension », et d'y copier les formulaires de saisie fournis par ALISE Un guide rapide de mise en place est proposé par Alise à l'attention du webmaster

### Quel coût pour l'établissement ?

ALISE propose de mettre en place et d'utiliser ce service de paiement. Ce service engendre des frais d'abonnement mensuel et d'une commission par transaction auprès du prestataire de paiement sécurisé choisi par l'établissement

#### Comment prévenir les familles ?

Sous ARC-en-SELF PERF+, vous pouvez envoyer un avis aux familles par courrier, ou par e-mail, indiquant aux responsables légaux la disponibilité de ce service, avec leurs identifiants d'accès au site

### Comment récupérer les paiements dans ARC-en-SELF PERF+ ?

Vous recevrez par e-mail chaque jour un fichier au format Excel, de la part du prestataire de paiement Ce fichier sera importé dans le logiciel ARC-en-SELF PERF+, qui génère automatiquement les encaissements et crédite les comptes

#### Quel est l'intérêt pour la famille ?

La famille utilise un moyen moderne et sûr de paiement, et elle bénéficie d'un meilleur suivi des transactions financières. La seule condition est d'avoir une Carte Bancaire en cours de validité

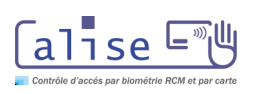